# **Table des matières**

# **Pour commencer**

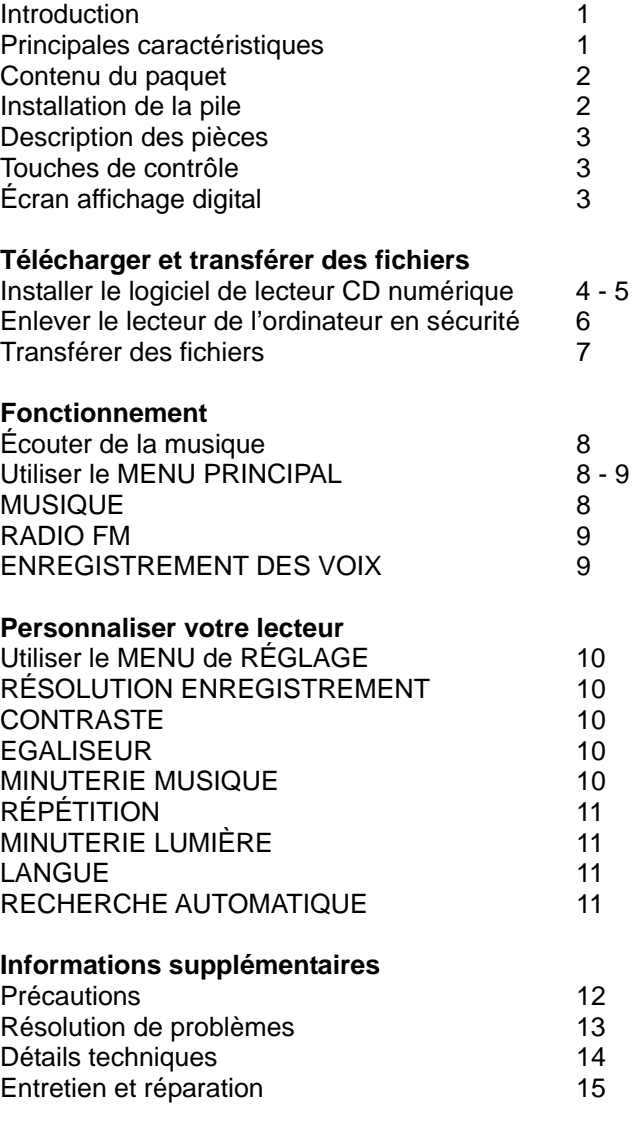

# **Pour commencer**

### **INTRODUCTION**

Votre DAP est un appareil qui stocke et joue des fichiers audio numériques multi-formats, y compris les fichiers MP3, WMA et WAV. Téléchargez des heures de musique sur votre PC et transférez-les sur votre lecteur audio numérique DAP. Utilisez votre DAP pour enregistrer ces petits mémos rapides ou même de longues réunions de travail, ou des conférences. Enregistrez ou programmez des chansons directement à partir d'une radio FM, ou utilisez l'appareil simplement pour écouter votre station de radio préférée.

### **MPFUB séries 3X :**

Il y a plusieurs versions du FUB séries 3X pour lecteurs audio numériques. Ce manuel couvre toutes les séries, donc retenez que certaines options peuvent ne pas correspondre à votre modèle en particulier. Veuillez confronter les diverses options ci-dessous avec votre modèle :

**MPFUB32** : Pas de tuner FM

**MPFUB33** : Avec tuner FM

### **CARACTÉRISTIQUES CLÉS**

- Le lecteur multi-format est compatible avec les fichiers MP3, WMA et WAV.
	- Le MP3: (MPEG1 LAYER3) est un format audio compressé qui permet à un fichier WAV d'être compressé à environ 1/12 de sa taille originale, tout en maintenant la qualité originale du son.
	- WMA: (Windows Media Audio) est un format de compression de fichier musique de Microsoft qui permet aux fichiers WAV d'être compressés à environ 1/6 de leur taille d'origine tout en maintenant la qualité originale du son.
	- WAV: (chiffrage ADPCM) est le format fichier pour les voix et les enregistrements FM.
- $\epsilon$  Transfert de données USB: Utilisez le câble USB fourni pour transférer les fichiers MP3, WMA et WAV de votre ordinateur à l'appareil.
- $\swarrow$  Support Windows Plug & Play pour Windows ME, 2000 et XP.
- $\epsilon$  Compatible avec Windows 98 SE: installez le moteur avec le lecteur CD-ROM fourni pour que l'ordinateur reconnaisse votre voix.
- $\epsilon$  Tuner FM intégré avec recherche automatique et 10 stations mémorisées.
- $\epsilon$  Le tuner FM enregistre des programmes de radio et les enregistre en fichiers WAV.
- $\epsilon$  Micro intégré pour enregistrer la voix avec des niveaux de qualité réglables (sélectionnez le niveau bas, moyen ou élevé).
- $\swarrow$  Microprogramme pouvant être mis à jour
	- Mettez-le à jour avec les nouvelles caractéristiques en les téléchargeant gratuitement sur notre site web: www.mpmaneurope.com
	- Les systèmes de fonctionnement Windows 98 SE auront peut-être besoin de mettre à jour le Windows OS avant de mettre à jour le microprogramme.
- $\epsilon$  L'égaliseur de puissance vous permet de régler le niveau de fréquence selon 6 catégories de musique: Normal, Rock, Ultra Basse, Jazz, Classique et Pop.
- $\epsilon$  L'écran à affichage numérique complet affiche les informations avec une lumière à contre-jour bleue.
- $\epsilon$  La fonction d'économie d'énergie éteint l'appareil automatiquement si vous ne l'utilisez pas au bout de trois minutes.
- $\swarrow$  Un indicateur vous avertit lorsque la pile est faible.

# **CONTENU DU PAQUET**

Vérifier que vous avez bien les accessoires suivants:

- $\blacktriangleright$  Écouteurs stéréo
- $\blacktriangleright$  Câble USB
- ▶ Moteur et manuel de l'utilisateur pour l'installation du CD-ROM avec Windows 98SE
- $\blacktriangleright$  Guide pratique et rapide
- ▶ Une pile alcaline AAA

# **INSTALLATION DE LA PILE**

Appuyez sur le bouton puis poussez la porte du compartiment pile dans la direction montrée par la flèche. Insérez la pile en respectant la polarité indiquée. Fermez la porte du compartiment pile.

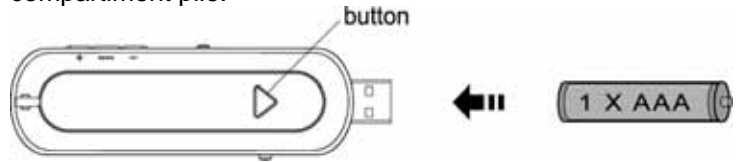

Button = bouton

- Pour éviter des fuites ou de la corrosion au niveau de la pile, enlevez la pile du lecteur si le lecteur ne doit pas être utilisé pendant longtemps.
- Enlevez la pile morte du lecteur immédiatement pour éviter d'endommager le lecteur. S'il y a corrosion, essuyez le compartiment pile immédiatement avec un chiffon doux et insérez une nouvelle pile.

### **DESCRIPTION DES PIÈCES**

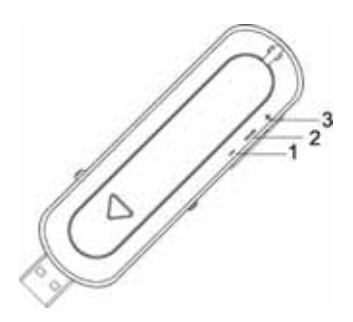

- 1. Appuyez sur ce bouton pour réduire le volume.
- Appuyez sur ce bouton et tenez appuyé pour réduire le volume rapidement.
- 2. Appuyez sur ce bouton et tenez appuyé pour accéder le menu RÉGLAGES. Appuyez sur ce bouton pour accéder le MENU PRINCIPAL.
- 3. Appuyez sur ce bouton pour augmenter le volume. Appuyez sur ce bouton et tenez appuyé pour augmenter le volume rapidement.

# **CONTRÔLES Touches de contrôle**

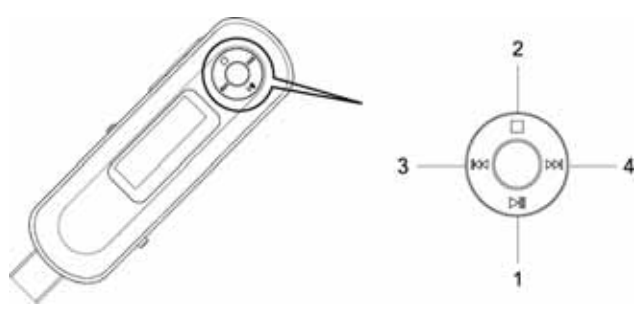

Ce bouton NAVI contrôle plusieurs fonctions. Si vous le bougez vers le haut, le bas, à droite ou à gauche, vous obtiendrez les résultats suivants:

- 1. Appuyez pour allumer l'appareil. Appuyez pour jouer ou mettre sur pause.
- 2. Appuyez et tenez appuyé pour éteindre l'appareil. Appuyez pour arrêter.
- 3. Appuyez pour sélectionner le fichier ou le morceau précédent. Appuyez et tenez appuyé pour revenir en arrière.
- 4. Appuyez pour sélectionner le fichier ou morceau suivant. Appuyez et tenez appuyé pour faire une avance rapide.

# **ÉCRAN À AFFICHAGE NUMÉRIQUE**

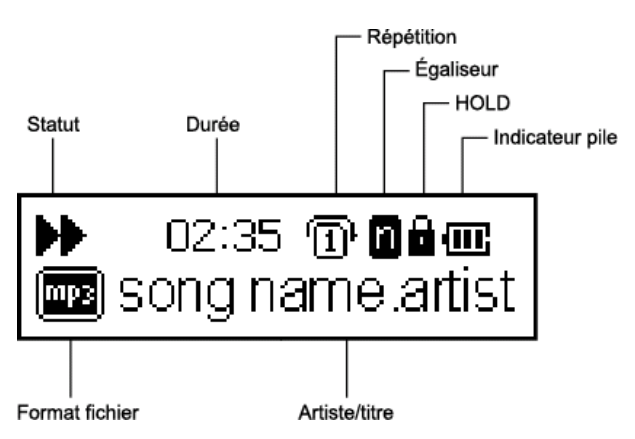

### **INSTALLER LE LOGICIEL DE LECTEUR AUDIO NUMÉRIQUE**

#### **Pour Windows 98SE:**

Windows 98SE ne reconnaîtra pas le lecteur jusqu'à ce que vous installiez le moteur en utilisant l'installation CD-ROM fournie. Suivez les instructions détaillées dans cette section pour activer la fonction de stockage massif USB pour être capable de transférer des fichiers de votre ordinateur à votre lecteur.

#### **Pour Windows ME, Windows 2000 ou Windows XP:**

Ces versions de Windows détecteront automatiquement votre lecteur après que la connexion avec le port USB soit établie.Pour formatter le lecteur, mettre à jour ou désinstaller le logiciel, vous aurez besoin d'installer le logiciel sur le CD-ROM fourni.

#### **Marche à suivre pour installer le logiciel de lecteur audio numérique**

Quand vous branchez votre lecteur sur votre ordinateur pour la première fois, suivez bien ces instructions:

1. Insérez le CD-ROM d'installation dans votre moteur CD. Le programme Auto-Run commencera à installer le lecteur automatiquement, comme il est indiqué sur le dessin.

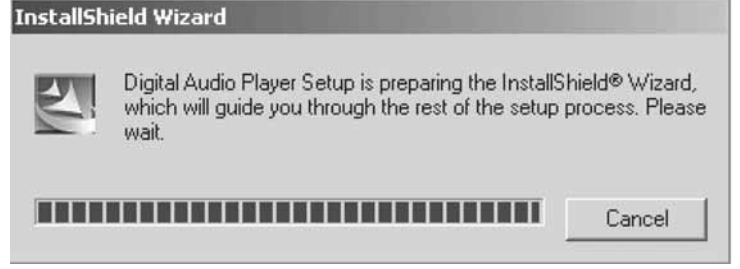

**NOTE:** si la mise en place ne commence pas, mettez en route le setup.exe qui se trouve dans le répertoire du moteur de votre CD-ROM. Cliquez deux foix sur "préparation" sur le CD d'installation.

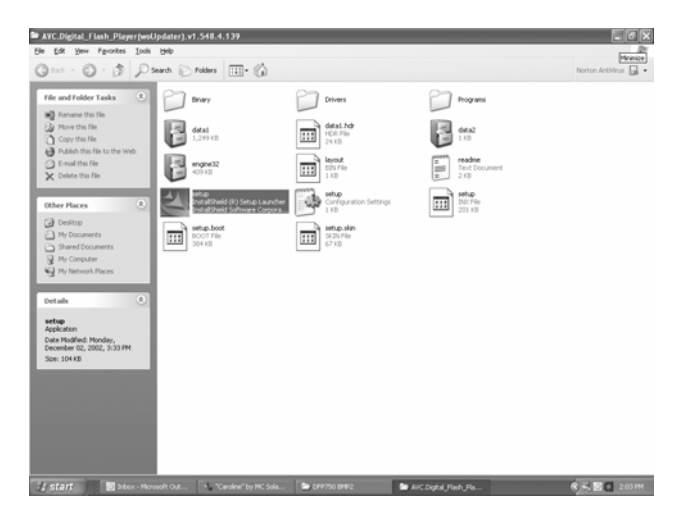

2. Suivez les instructions sur l'écran pour installer le logiciel.

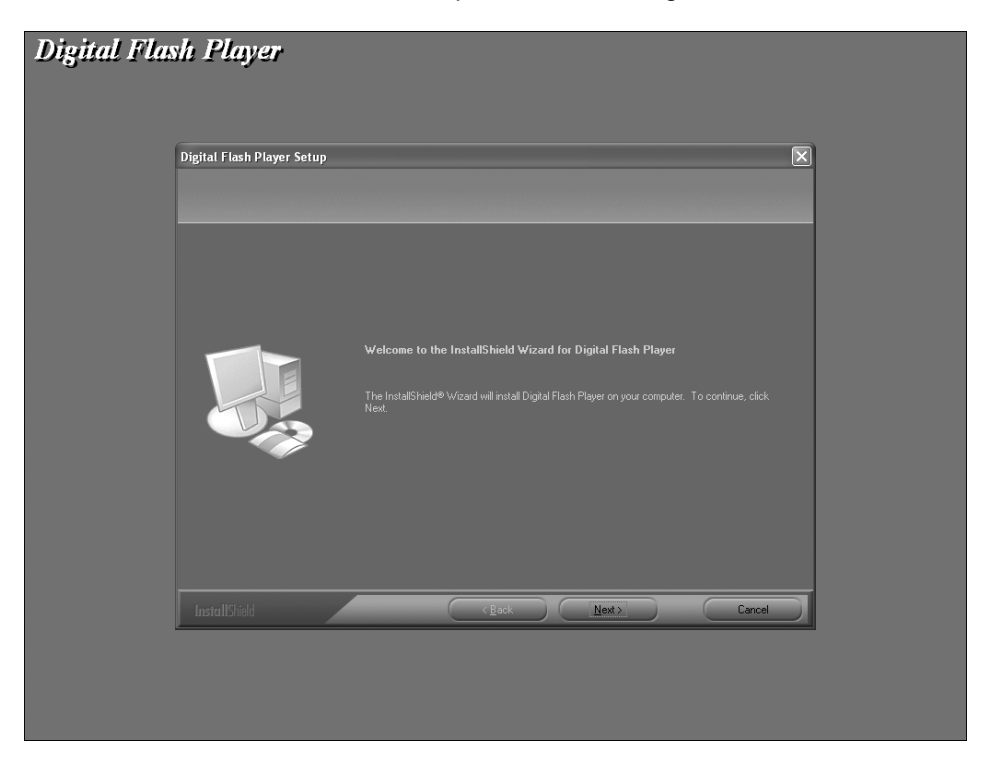

"Bienvenue sur l'aide à l'installation InstallShield pour le Lecteur Numérique Flash, InstallShield installera le Lecteur Numérique Flash sur votre ordinateur. Pour continuer cliquez sur Ensuite."

3.Après avoir réussi à installer le logiciel, le programme le Lecteur Numérique Flash apparaîtra dans le menu "Démarrer".

# **ENLEVEZ VOTRE LECTEUR DE VOTRE ORDINATEUR EN TOUTE SÉCURITÉ**

**NOTE :** pour éviter d'endommager votre lecteur ou de perdre des données, suivez toujours la marche à suivre expliquée ci-dessus avant de débrancher le câble USB de votre ordinateur ou de débrancher le lecteur de votre câble USB.

En utilisant votre souris, cliquez deux fois sur l'icône "Débrancher l'appareil en sécurité" qui se trouve sur la barre des fonctions.

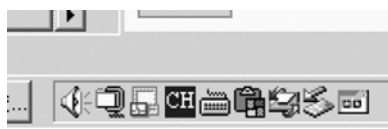

À partir de la fenêtre " Débrancher l'appareil en sécurité" sélectionnez "Outil de stockage en, masse USB " puis cliquez sur le bouton "Stop". La fenêtre "Arrêter un appareil" apparaîtra comme il est indiqué.

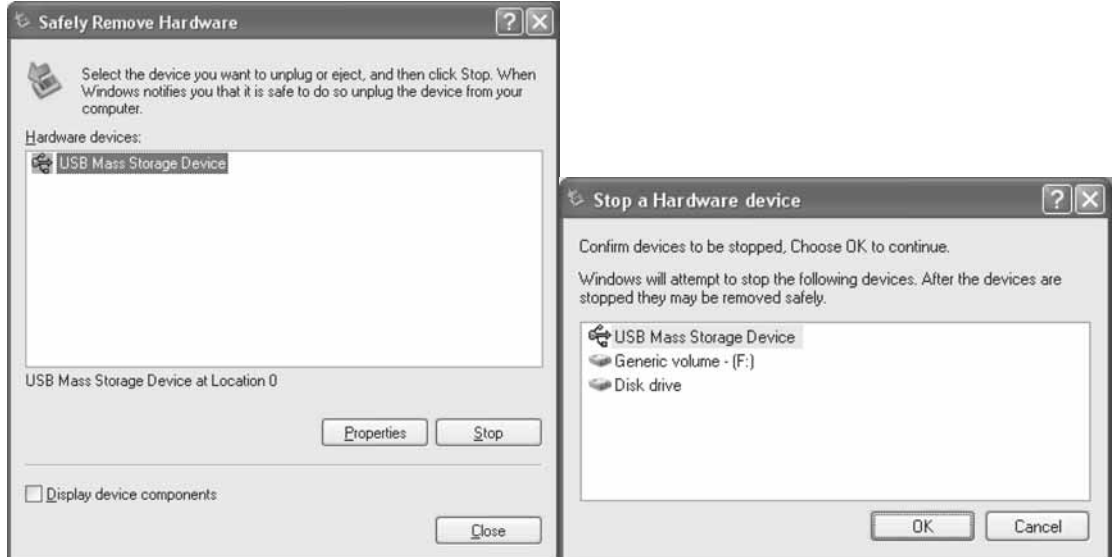

Cliquez "OK" et quand la fenêtre "Vous pouvez maintenant débrancher l'appareil" s'affiche, vous pouvez débrancher le lecteur de câble USB ou enlevez le câble USB de votre ordinateur.

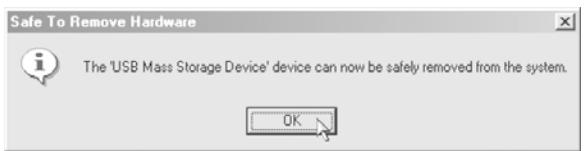

**Remarques:** Si vous ne voyez pas l'icône "Débrancher l'appareil en sécurité" sur la barre fonctions, allez dans "mon ordinateur" puis cliquez avec le bouton de droite sur la souris sur "Disque amovible", puis cliquez deux fois sur "éjecter". La fenêtre " Débrancher l'appareil en sécurité "apparaîtra puis vous pourrez faire comme il est indiqué ci-dessus.

# **TRANSFÉRER DES FICHIERS**

Appuyez sur le bouton USB puis glissez-le sur la gauche pour exposer la prise USB. Branchez ensuite l'appareil à votre ordinateur soit directement soit en utilisant le câble USB qui est fourni. Appuyez sur le bouton ►II pour mettre le lecteur en marche. L'écran digital affichera ceci:

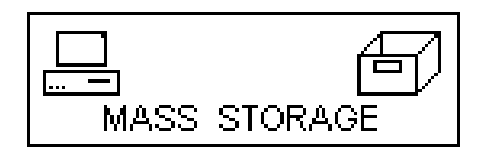

Une fenêtre "Disque amovible" apparaîtra dans "Mon Ordinateur".

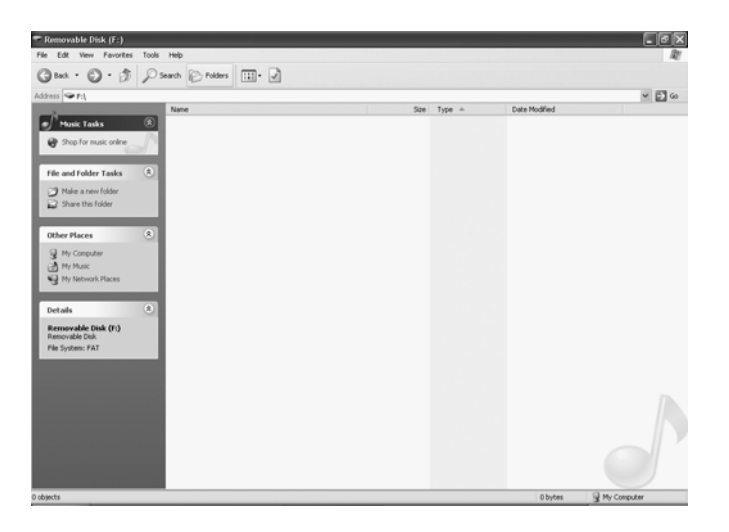

Localisez les fichiers que vous souhaitez copier de votre ordinateur à votre lecteur. Faites glisser puis lâchez les fichiers MP3, WMA ou WAV qui se trouvent sur votre ordinateur dans la fenêtre "Disque amovible". Ces fichiers seront maintenant copiés sur votre lecteur.

**NOTE :** quand vous aurez fini de transférer des fichiers, merci d'appliquer la marche à suivre pour retirer votre lecteur en sécurité, indiquée précédemment, avant de débrancher votre lecteur.

# **Fonctionnement**

### **ÉCOUTER DE LA MUSIQUE**

Après avoir transféré vos fichiers MP3, WMA ou WAVde votre ordinateur à votre lecteur, vous pouvez commencer à écouter de la musique tout en vous familiarisant avec toutes les fonctions de l'appareil.

Une fois la pile installée, insérez les écouteurs dans la prise écouteurs de votre lecteur. Appuyez sur le bouton  $\rightarrow$ II pour allumer le lecteur.

Utilisez les touches de contrôle et le bouton NAVI pour mettre sur pause, jouer, arrêter, faire une avance ou un retour rapide, et régler le volume.

### **UTILISER LE MENU PRINCIPAL**

Appuyez sur le bouton **mode** pour accéder au MENU PRINCIPAL. Le menu suivant s'affichera sur votre écran digital:

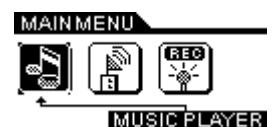

Utilisez le bouton **NAVI**, appuyez sur  $\rightarrow$  ou  $\rightarrow$  jusqu'à obtenir le morceau désiré et appuyez sur le bouton III vers le bas pour sélectionner.

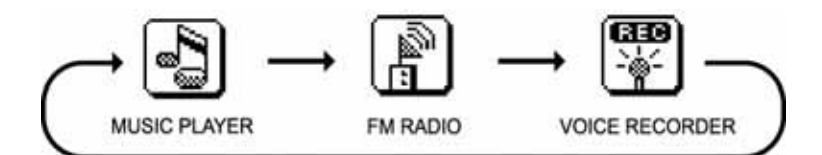

### **LECTEUR DE MUSIQUE**

Pour écouter les fichiers ou chansons que vous avez stockées dans votre lecteur ou pour jouer une programmation, vous pouvez sélectionner le mode MUSIC PLAYER.

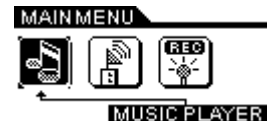

**Utiliser les touches de contrôle** 

- Appuyez sur le bouton  $\rightarrow$ II pour jouer le morceau ou mettre sur pause.

- Appuyez sur le bouton  $\leftrightarrow$  pour arrêter.

- Appuyez sur le bouton  $\Theta$  et tenez appuyé pour éteindre l'appareil.

- Bougez le bouton **+** vers le haut pour augmenter le volume et vers le bas pour réduire le volume.

- Appuyez sur  $\mathcal{V}$  et tenez appuyé pour sélectionner le morceau suivant.

Appuyez sur  $H$  pour sélectionner le morceau précédent.

- Appuyez sur  $\mathsf{M}$  et tenez appuyé pour faire un retour arrière rapide. Appuyez sur  $\mathsf{M}$  et tenez appuyé pour faire une avance rapide.

- Faites glisser le bouton **hold** sur la droite pour bloquer tous les boutons et faites-le glisser sur la gauche pour débloquer toutes les fonctions puis revenir au fonctionnement normal.

# **RADIO FM**

L'appareil a un tuner FM intégré avec recherche rapide et une mémoire de dix stations. Vous pouvez non seulement écouter votre station favorite, mais aussi enregistrer une chanson ou un programme.

Appuyez sur le bouton **mode** pour accéder au MENU PRINCIPAL. Le menu suivant sera affiché sur l'écran numérique. Soulignez l'icône comme il est indiqué et appuyez sur le bouton II pour confirmer.

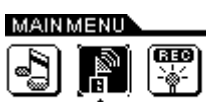

**FM RADIO** 

### **Utiliser les chaînes pré-programmées**

-Pour utiliser la fonction pré-réglée, vous devez tout d'abord faire une recherche automatique. Voir le règlement de la recherche rapide dans la section "Utiliser la Section Réglage "pour plus de détails.

- Appuyez sur le bouton **preset** ou  $\leftrightarrow$  pour afficher l'icône (PRESET).

- Utilisez le bouton  $\blacktriangleright$  pour sélectionner la chaîne pré-programmée suivante et utilisez le bouton  $\mathsf{M}$  pour sélectionner la prédédente.

### **Enregistrer une station de radio FM**

- Appuyez sur le bouton  $\rightarrow$ II et commencez à enregistrer.

- Appuyez sur le bouton  $\leftrightarrow$  pour arrêter l'enregistrement.

Vous pouvez jouer le fichier enregistré en retournant en mode Lecteur de Musique.

### **ENREGISTRER LA VOIX**

Utilisez votre appareil pour enregistrer des mémos rapides ou de longues réunions d'affaires, ou des conférences.

Appuyez sur le bouton **mode** pour accéder au MENU PRINCIPAL. Le menu suivant s'affichera sur l'écran numérique. Soulignez l'icône comme il est indiqué ci-dessous et appuyez sur le bouton III pour confirmer.

# **MAINMENU**

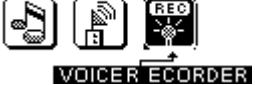

### **Enregistrer un message**

- Appuyez sur le bouton  $\blacktriangleright$ II pour commencer l'enregistrement.

- Appuyez sur le bouton  $\leftrightarrow$  pour arrêter l'enregistrement.
- Le fichier enregistré est sauvé en format WAV .

### **Jouer le fichier enregistré**

- Appuyez sur le bouton  $\rightarrow$ II pour jouer le fichier enregistré.
- Appuyez sur le bouton  $\leftrightarrow$  pour arrêter.
- Appuyez sur le bouton  $\mathsf{H}$  pour sélectionner le précédent fichier enregistré.
- Appuyez sur le bouton  $\blacktriangleright$  pour sélectionner le fichier enregistré qui suit.

### **NOTE :**

- Le volume n'est pas contrôlé pendant l'enregistrement.
- Vous pouvez sélectionner trois niveaux de qualité différents pour enregistrer. Merci de vous référer à "résolution d'enregistrement" dans la section "Personnaliser votre lecteur".

# **Personnaliser votre lecteur**

# **UTILISER LE MENU RÉGLAGES**

Vous avez la possibilité de changer la manière dont votre lecteur affiche, joue, enregistre les fichiers que vous avez stockés.

Appuyez sur le bouton **mode** pour afficher le menu RÉGLAGES sur l'écran numérique.

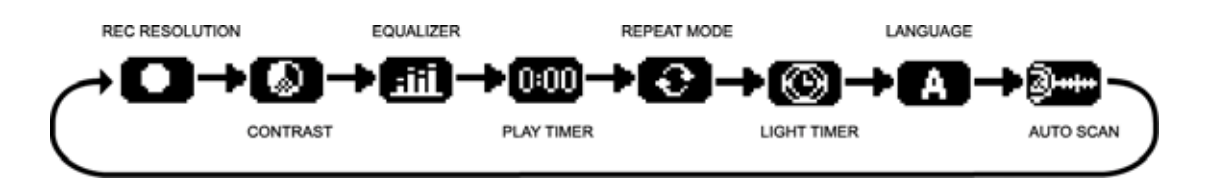

Utilisez  $\overline{141}$  ou  $\overline{111}$  pour sélectionner une des options suivantes: résolution d'enregistrement, Contraste, Egaliseur, Minuterie lecteur, Répétition, Minuterie contre-jour, langue et recherche rapide.

Appuyez sur le bouton  $\rightarrow$ II pour confirmer et enregistrer chaque réglage.

Pour sortir du menu RÉGLAGES, appuyez sur le bouton **mode** .

# **Réglage résolution enregistrement**

À utiliser pour sélectionner une des trois qualités de résolution d'enregistrement: basse, normale, élevée.

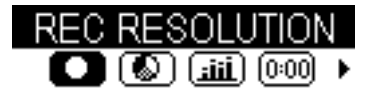

### **Réglage contraste**

À utiliser pour régler le niveau de contraste.

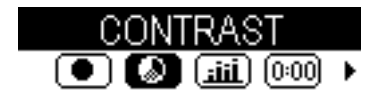

### **Réglage égaliseur**

À utiliser pour sélectionner un des six effets égaliseur de musique: Normal, Rock, Ultra Basse, Jazz, Classique ou Pop.

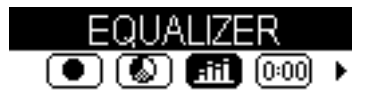

### **Réglage minuterie**

À utiliser pour afficher la minuterie chanson TEMPS ÉCOULÉ ou TEMPS RESTANT.

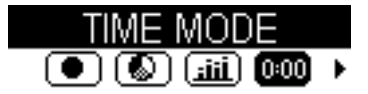

### **Réglage répétition**

À utiliser pour choisir entre normal, répéter le morceau, répéter tout, mélange, ou répéter le mélange.

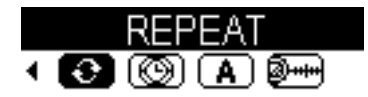

### **Réglage minuterie contre-jour**

À utiliser pour régler la durée de la minuterie de la lumière contre-jour. Sélectionner: OFF, 5 sec, 10 sec, 15 sec ou toujours.

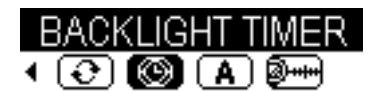

### **Langues**

Sélectionner une des langues disponibles.

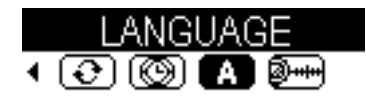

### **Recherche rapide**

Quand vous êtes en FM mode, sélectionnez Recherche rapide pour enregistrer les dix stations les plus claires comme stations pré-programmées.

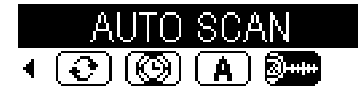

# **INFORMATIONS SUPPLÉMENTAIRES**

# **PRÉCAUTIONS**

### **Copyright**

▶ Faire des copies de morceaux ou fichiers MP3 sans autorisation est un violation des lois de copyright internationales.

### **Sécurité**

- Ees vibrations que vous ressentez en marchant ou en faisant du sport n'endommageront pas le lecteur. Cependant, faire tomber le lecteur ou faire tomber un objet lourd sur le lecteur peut produire des dégâts ou une dégradation du son.
- Évitez de répandre du liquide sur votre lecteur.
- $\blacktriangleright$  Ne laissez pas le lecteur à proximité d'extrêmes sources de chaleur ou dans une voiture aux fenêtres fermées par grande chaleur. Ne le laissez pas dans un endroit sujet à la lumière directe du soleil, la poussière excessive ou le sable, l'humidité ou la pluie.

# **À propos des écouteurs**

### **Sécurité routière**

X N'utilisez pas vos écouteurs en conduisant, en faisant du vélo, ou aux commandes de tout véhicule à moteur. Cela pourrait créer un danger de circulation et dans certains endroits, c'est contre la loi. Il peut aussi être potentiellement dangereux d'écouter vos écouteurs très fort en marchant, surtout au moment de traverser la rue. Vous devriez faire extrêmement attention ou ne pas utiliser l'appareil dans des situations potentiellement dangeureuses.

### **Éviter le perte d'audition**

 $\blacktriangleright$  Évitez d'écouter vos écouteurs très fort. Les experts de l'audition déconseillent d'écouter de la musique forte pour une période prolongée. Si vous avez les oreilles qui sifflent, réduisez le volume ou arrêtez l'utilisation.

# **Respecter les autres**

Gardez le volume à un niveau modéré. Cela vous permet d'entendre le son et de respecter ceux qui vous entourent.

# **RÉSOUDRE LES PROBLÈMES**

Si les problèmes persistent après avoir vérifié ces symptômes, consultez votre fabricant et prenez contact avec le site d'aide à [www.mpmaneurope.com](http://www.mpmaneurope.com/)

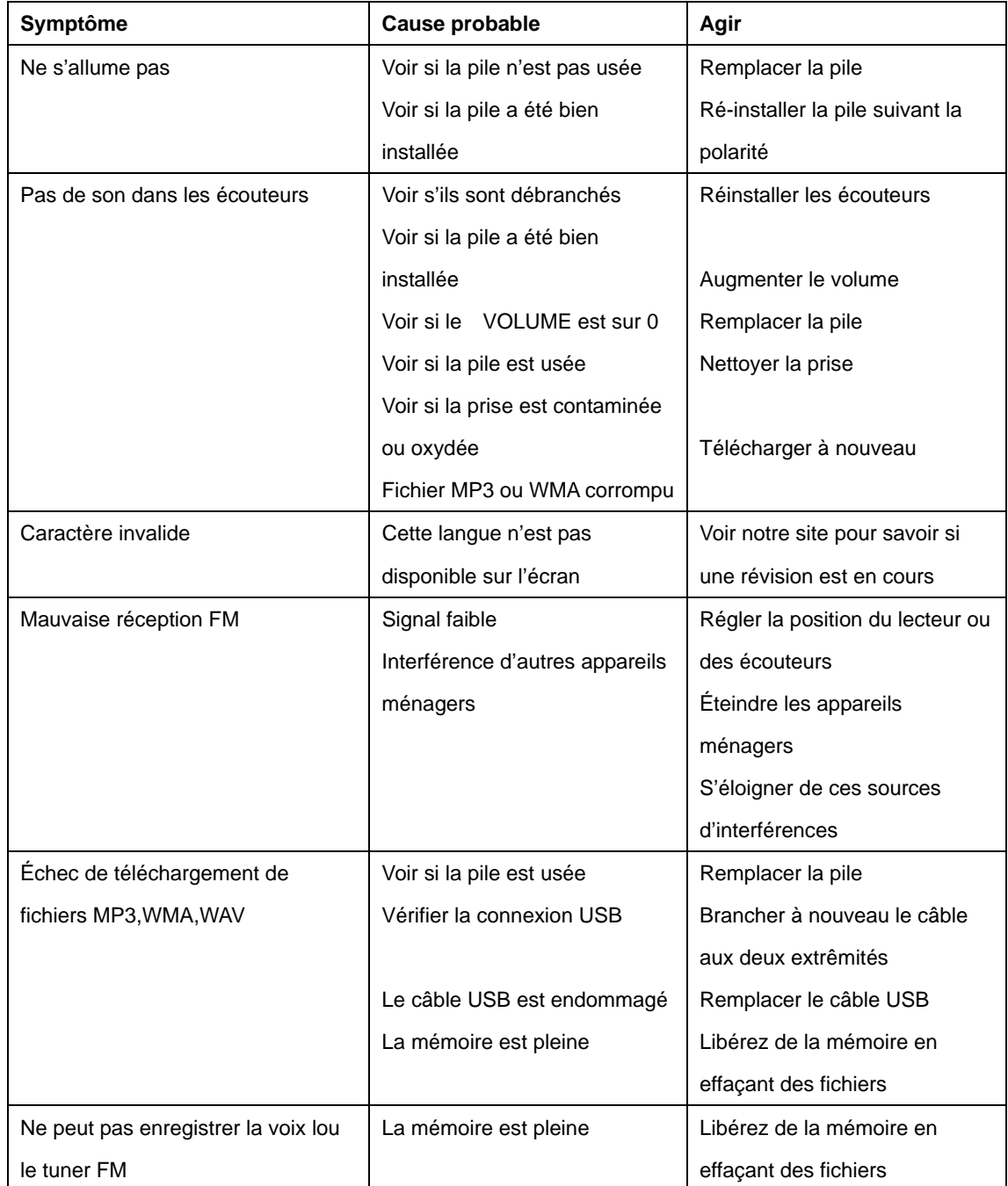

# **DÉTAILS TECHNIQUES**

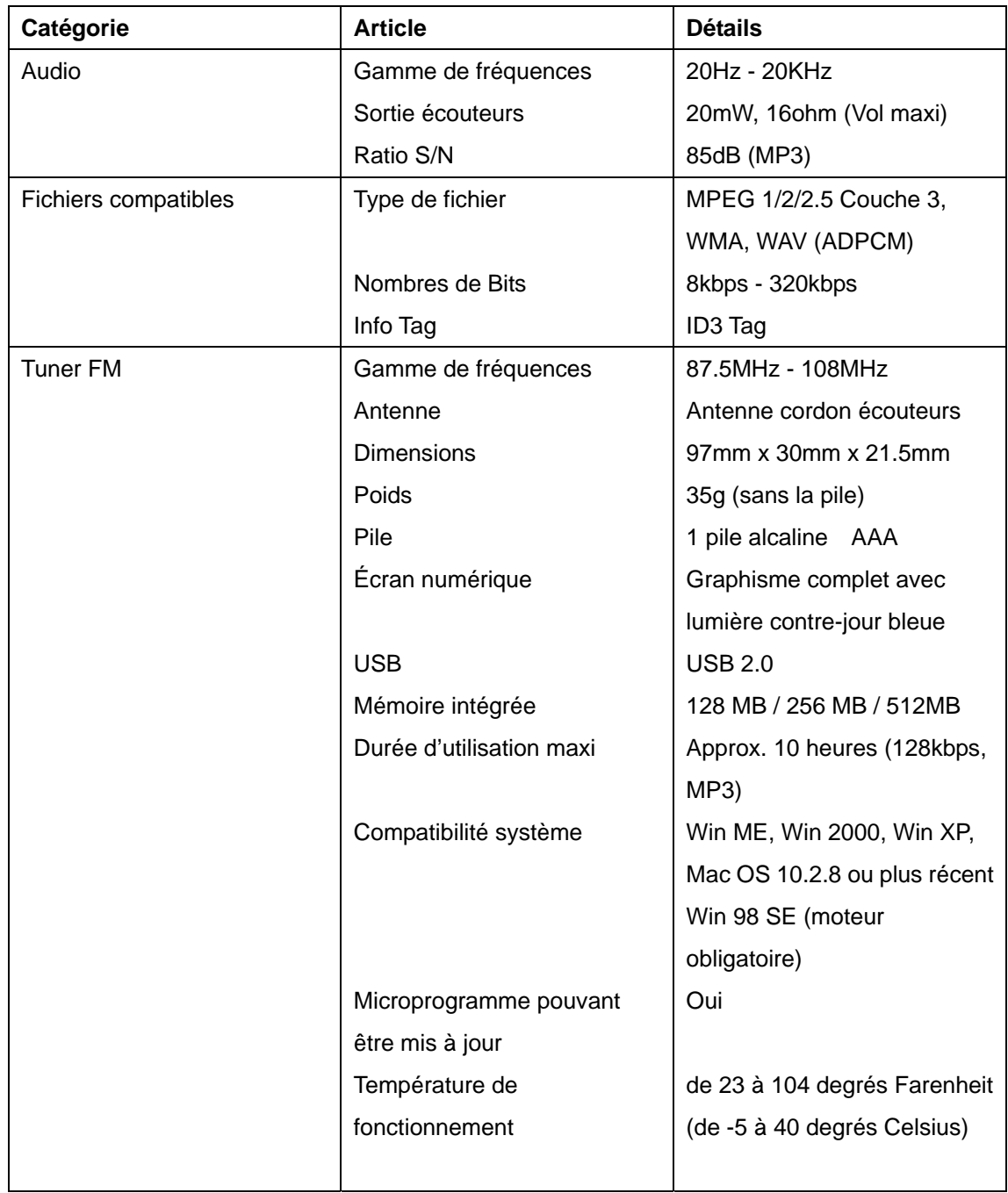

### **ENTRETIEN ET RÉPARATION**

Votre lecteur audio numérique est un appareil électronique de précision, et ne devrait pas être soumis à une manipulation rude ou une exposition à des températures ou une humidité extrêmes. N'utilisez pas d'agents chimiques pour le nettoyer, car cela pourrait endommager le plastique. Veillez à enlever les piles de l'appareil avant de le nettoyer. Les piles faibles doivent être remplacées très vite, car elles peuvent fuire et endommager votre lecteur. Veuillez prendre note, en ce qui concerne les piles, de la chose suivante:

*Attention: n'utilisez que des piles alcalines ou en zinc de carbone. Ne mélangez pas les types de piles, ou les piles nouvelles et usagées. Veillez à observer la polarité correcte en installant les piles. Les piles usées doivent être enlevées de l'appareil rapidement. Ne court-circuitez pas les terminaux d'approvisionnement.* 

### **Merci de garder ces informations pour pouvoir vous y référer ultérieurement.**

Le fabricant se réserve le droit de faire des changements techniques sans avertir, dans l'intérêt du progrès.

#### **Déclaration**

Notre entreprise ne pourra pas être considérée responsable pour toute erreur contenue dans ce manuel. Aucun avertissement préalable ne sera fourni en cas de changements dans le texte de ce manuel. Les noms et marques mentionnées sont la propriété des dites entreprises. Microsoft Windows Media et le logo de Windows sont des marques enregistrées aux États-Unis et dans d'autres pays. WinAmp et le logo de WinAmp trademarks sont des marques enregistrées de l'entreprise Nullsoft. Tous les autres produits sont les marques enregistrées ou déposées de leurs propriétaires. Le lecteur peut se bloquer ou perdre temporairement sa fonction à cause de l'électricité statique ou autre dérangement électrique, mais il reprendra son fonctionnement normal quand vous remettrez l'appareil à zéro.

### **Fonction de réinitialisation**

Le lecteur peut se bloquer ou perdre temporairement ses fonctions à la suite d'une décharge ou autre problème électrique, mais son fonctionnement reprend si l'appareil est réinitialisé. Pour réinitialiser l'appareil, il faut enlever les piles du lecteur et les réinsérer en faisant attention aux polarités.